## **Instructions on How to Search for Winter Classes**

- 1. From CUNYfirst Class Search page, choose **Borough of Manhattan Community CC** from the **Institution Drop-Down** menu
- 2. Select the a year appropriate **Spring Term**
- 3. Under **Additional Search Criteria**, choose **Winter** from the **Session Drop-Down** menu
- 4. Click the **Search** button
- 5. You will get a complete list of all Winter courses. If you would like to narrow your search, use additional filtering on the Class Search page.

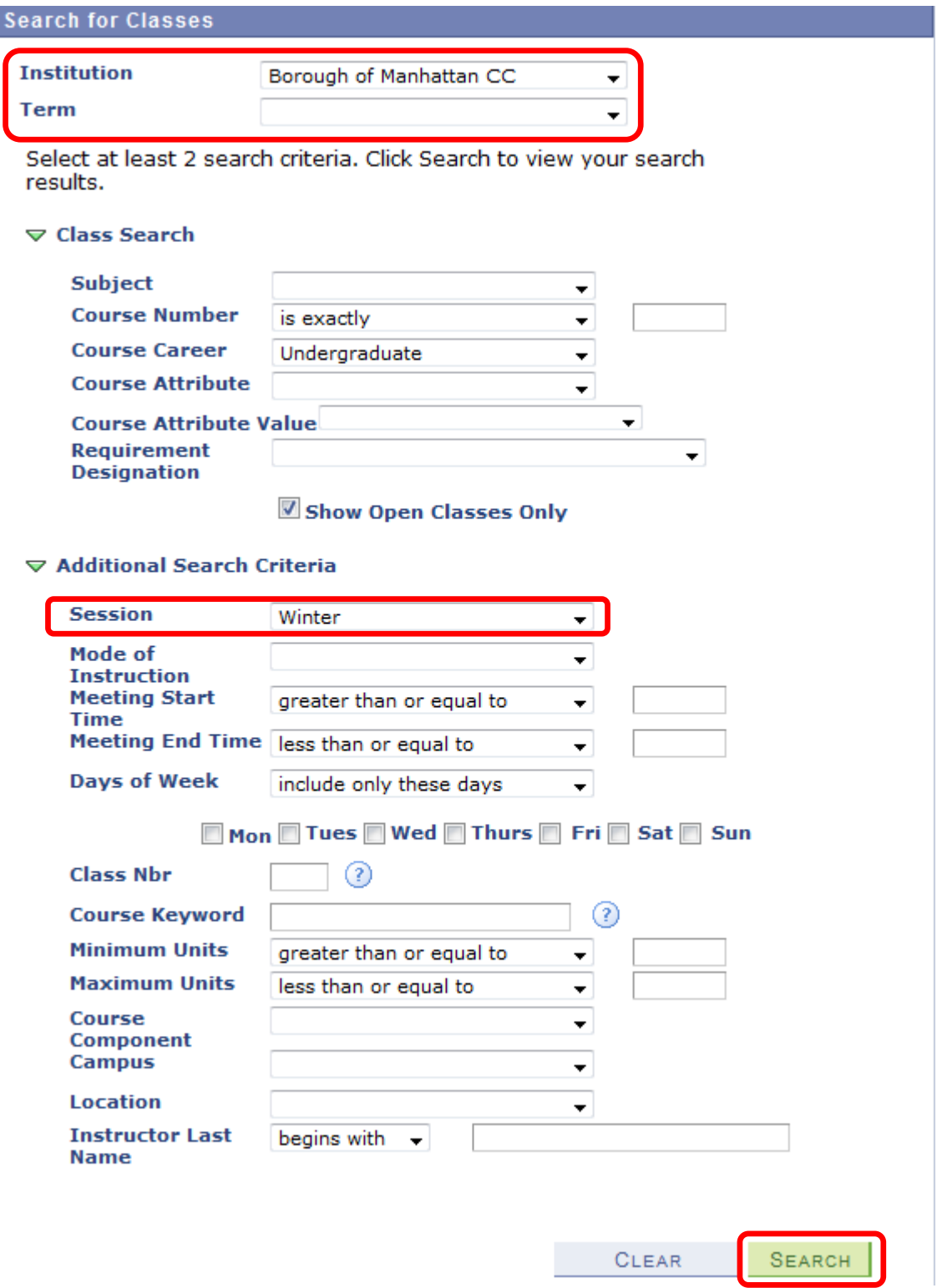